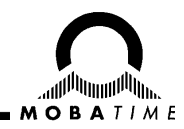

# **BEDIENUNGSANLEITUNG**

# **NTP-Uhrwerk SAN 00 / SEN 00**

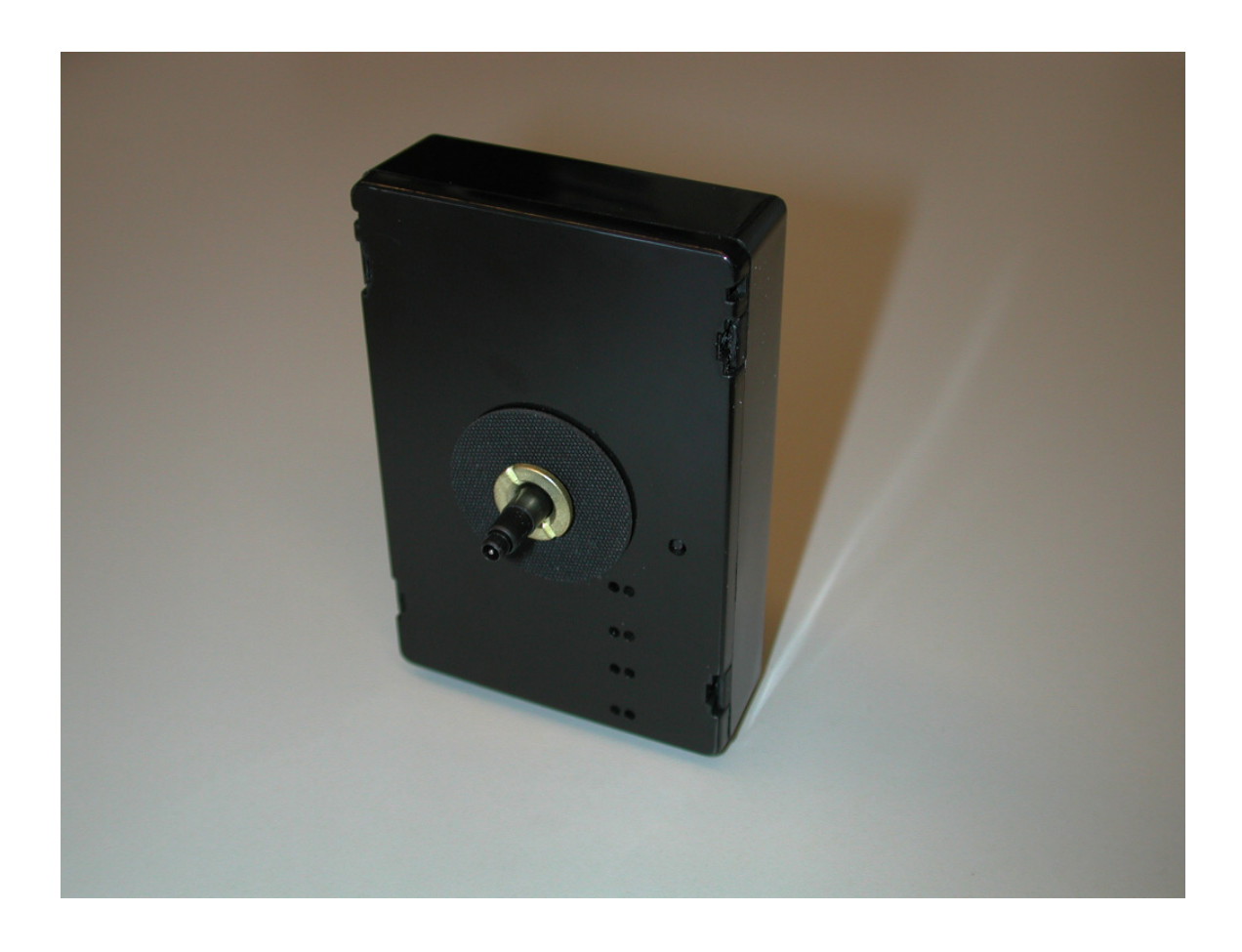

#### **Bescheinigung des Herstellers**

#### NORMIERUNG

Das NTP-Sekundenuhrwerk SAN 00 / SEN 00 wurde in Übereinstimmung mit den EU-Richtlinien

 $\epsilon$ 

73 / 23 / EWG 89 / 336 / EWG 1999 / 5 / EWG entwickelt und hergestellt.

#### **Hinweise zur Bedienungsanleitung**

- 1. Die in dieser Bedienungsanleitung enthaltenen Angaben können jederzeit ohne vorherige Ankündigung geändert werden.
	- Die aktuelle Version steht unter www.mobatime.com zum Download zur Verfügung.
- 2. Diese Bedienungsanleitung wurde mit grösster Sorgfalt erstellt, um alle Einzelheiten hinsichtlich der Bedienung des Produktes darzustellen. Sollten Sie dennoch Fragen haben oder Fehler in der Anleitung entdecken, nehmen Sie bitte mit uns Kontakt auf.
- 3. Wir haften nicht für direkte oder indirekte Schäden, die durch die Verwendung dieser Bedienungsanleitung entstehen.
- 4. Lesen Sie diese Anleitung aufmerksam und benutzen Sie das Produkt erst dann, wenn Sie alle Angaben für Installation und Bedienung richtig verstanden haben.
- 5. Die Installation darf nur durch ausgebildetes Fachpersonal durchgeführt werden.
- 6. Diese Publikation darf weder reproduziert, noch in einem Datensystem gespeichert oder in irgendeiner Weise übertragen werden, auch nicht auszugsweise. Das Copyright liegt mit all seinen Rechten bei BÜRK MOBATIME GmbH, D-78026 VS-Schwenningen und MOSER-BAER AG, CH–3454 Sumiswald / Schweiz.

# Inhalt

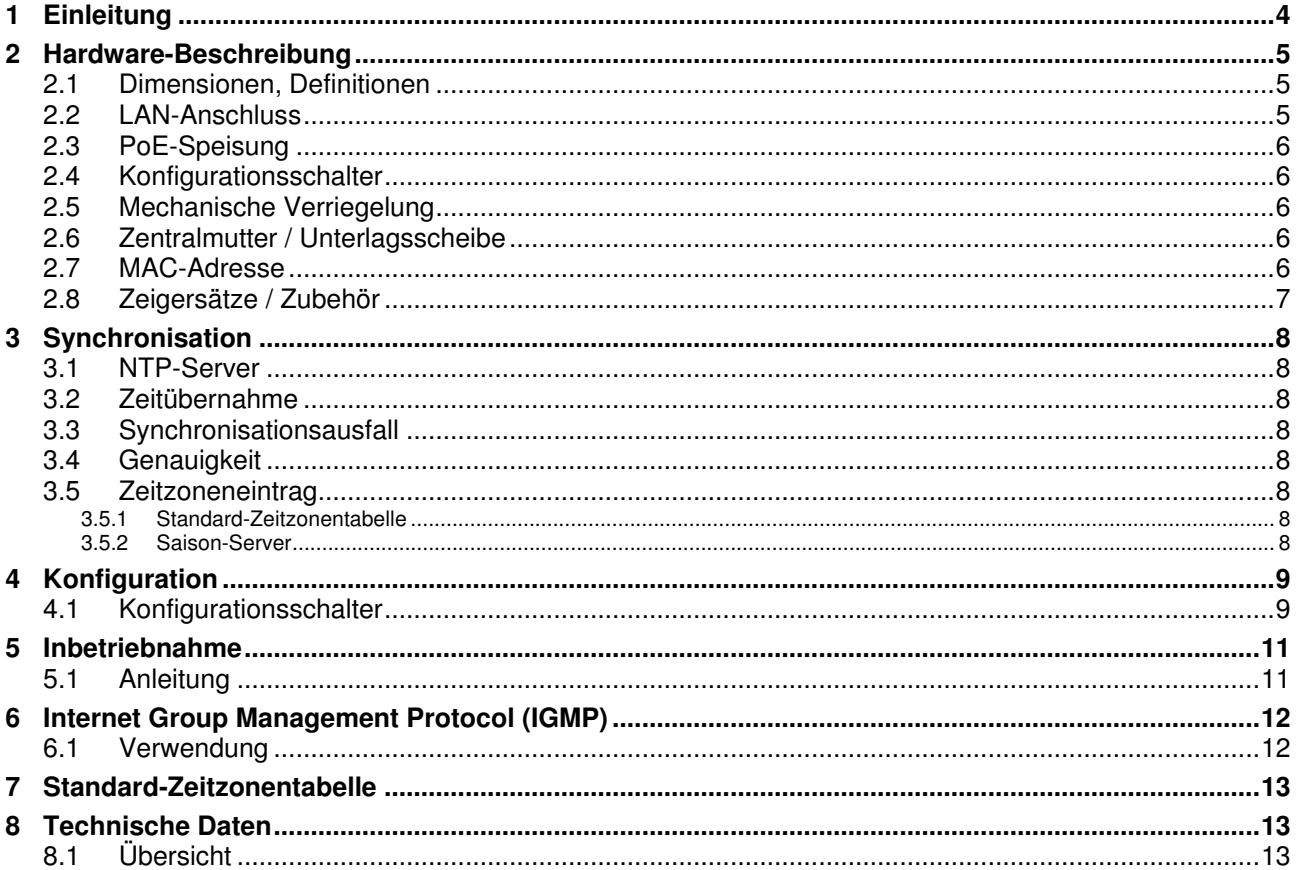

#### **1 Einleitung**

Das NTP-Uhrwerk SAN 00 / SEN 00 ist ein selbstrichtendes Uhrwerk für Uhrendurchmesser bis 300 mm. Das SAN 00 ist ausgerüstet mit Stunden und Minutenzeiger, das SEN 00 mit Stunden, Minuten und Sekundenzeiger. Das Verhalten beider Uhrwerktypen ist genau gleich.

Das Uhrwerk wird sowohl ab Netzwerk synchronisiert, wie auch gespiesen: Die Synchronisation erfolgt durch einen NTP-Server, zur Speisung ist Power over Ethernet (PoE) erforderlich.

Dank der einfachen Inbetriebnahme und seiner kleinen Bauform ist dieses preiswerte Sekundenuhrwerk ideal für Nebenuhren in den meisten neuen oder bereits existierenden LAN-Ethernet-Installationen.

## **2 Hardware-Beschreibung**

#### **2.1 Dimensionen, Definitionen**

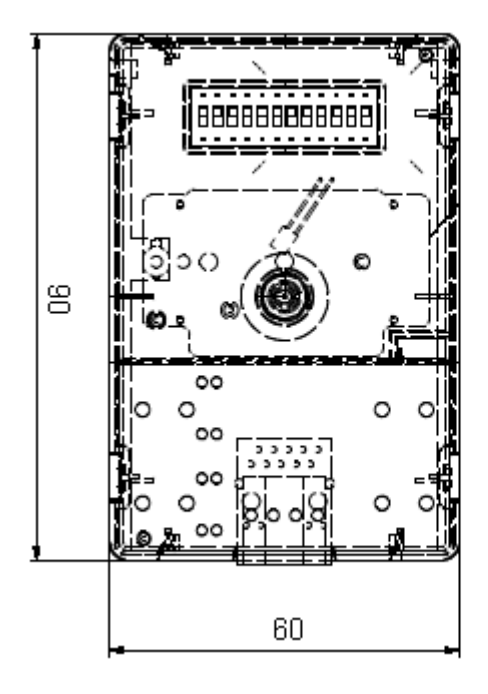

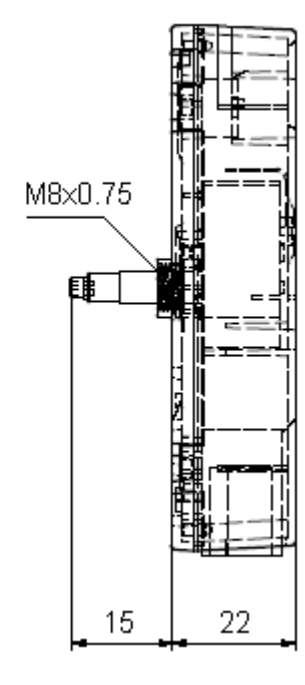

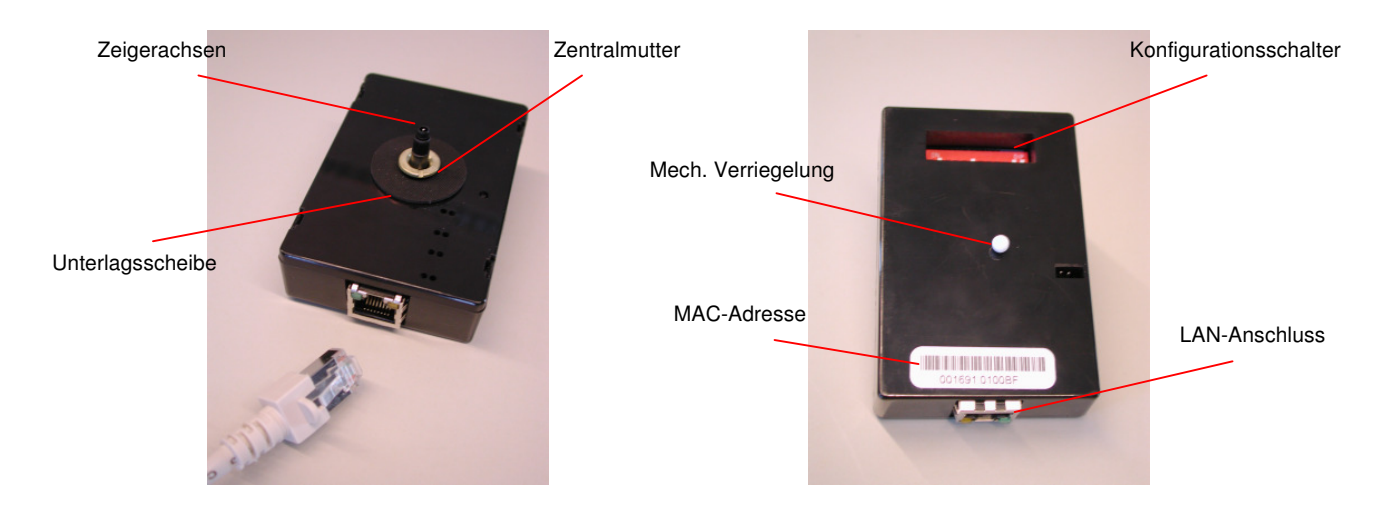

#### **2.2 LAN-Anschluss**

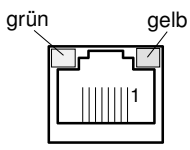

LAN-Ethernet 10Mbit/s, RJ 45-Stecker für 10BaseT-Kabel

Integrierte LEDs:

Gelb: Aktivität (signalisiert das Aussenden / den Empfang von Datenpaketen)<br>Grün: Verbindung (zeigt Verbindung zum LAN an) Verbindung (zeigt Verbindung zum LAN an)

#### **2.3 PoE-Speisung**

Der RJ45-Stecker ist PoE-fähig (Power over Ethernet). Das SAN 00 / SEN 00 muss entweder mit Phantomspeisung oder über die Anschlüsse 4,5 und 7,8 gespiesen werden (gegen Verpolung geschützt). Normalerweise wird dazu ein PoE-fähiger Switch oder ein PoE-Injektor verwendet.

Stromaufnahme: 25 mA @48 V

#### **2.4 Konfigurationsschalter**

Mit 12 Konfigurationsschaltern können alle erforderlichen Einstellungen zum Betrieb der NTP-Sekundenuhrwerks vorgenommen werden.

#### **2.5 Mechanische Verriegelung**

Jedes Uhrwerk ist bei seiner Auslieferung mit einer Nadel mechanisch auf der 12:00- Position verriegelt.

Die Nadel darf erst nach dem Einbau des Uhrwerks in die Uhr und nach der Zeigermontage entfernt werden.

Um die Nadel wieder anbringen zu können (z.B. zu Reparaturzwecken), ist das Uhrwerk zuerst mit Schalter 12 auf die 12:00-Position zu fahren (warten, bis die Zeiger stillstehen), danach kann die Nadel vorsichtig eingesteckt werden.

- **Warnung:** Um Schäden zu vermeiden, muss die Nadel unbedingt vor der Inbetriebnahme der Uhr im Normalbetrieb (Werk gespiesen und Schalter 12 ausgeschaltet) entfernt werden.
- **Hinweis:** Bei fertigen Uhren sind die Zeiger schon auf der 12:00-Position montiert und die Nadel ist in der Regel nach der Montage entfernt worden.

#### **2.6 Zentralmutter / Unterlagsscheibe**

Das NTP-Sekundenuhrwerk wird mit einer Zentralmutter (M8x0.75) am Zifferblatt der Uhr befestigt (maximales Anziehmoment: 135 Ncm). Die Unterlagsscheibe aus geripptem Gummi wird auf der Zifferblatt-Rückseite angebracht und dient dem Schutz vor Verdrehen des montierten Werks.

#### **2.7 MAC-Adresse**

Jedes NTP-Sekundenuhrwerk besitzt eine weltweit einmalige MAC-Adresse die auf das Gehäuse aufgedruckt ist. Der Montage-Ort des SAN 00 / SEN 00 und seine MAC-Adresse sollten notiert und aufbewahrt werden, damit sich das Gerät jederzeit identifizieren lässt.

Die MAC-Adresse hat folgendes hexadezimales Zahlenformat (6 Byte):

 $00-16-91-nn-nn-nn$  (nn = individuell)

Zur Überwachung von Multicast NTP-Geräten (SAN 00 / SEN 00, NCI, WTD-868T) steht die Software "Net Device Manager NDM" zur Verfügung.

#### **2.8 Zeigersätze / Zubehör**

Für das NTP-Uhrwerk SAN 00 / SEN 00 sind folgende Zubehörteile erhältlich:

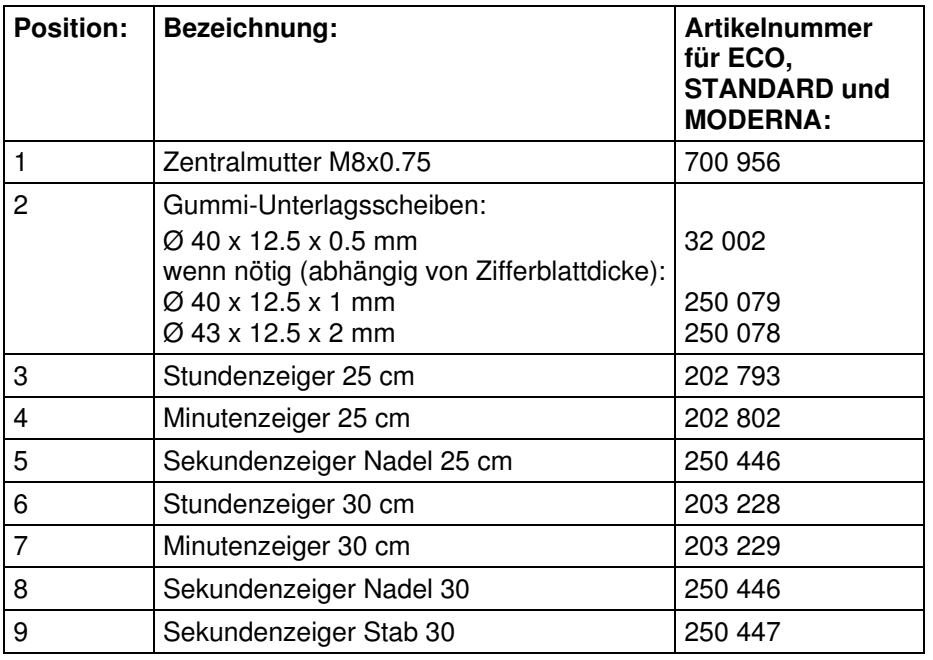

**Hinweis:** Es wird dringend empfohlen, nur Original-Zubehör zu verwenden. Zeigersätze, welche nicht den Spezifikationen entsprechen, können die Funktion des Uhrwerks beeinträchtigen oder dieses gar beschädigen.

#### **3 Synchronisation**

#### **3.1 NTP-Server**

Das NTP-Sekundenuhrwerk liest NTP-Pakete (Network Time Protocol) eines Zeit-Servers im LAN. Da das SAN 00 / SEN 00 keine IP-Adresse besitzt, muss der Server die Pakete als Multicast-Nachrichten versenden. Der Zeit-Server muss die Pakete auf der folgenden IP-Adresse zur Verfügung stellen (administratively scoped multicast address):

239.192.54.nnn (nnn = 1..15, wählbar mit Schaltern 1 bis 4)

Das Intervall, in dem der Zeit-Server NTP-Pakete ausgibt, ist frei wählbar (z. Bsp. Zweimal pro Minute).

#### **3.2 Zeitübernahme**

Für die erste Synchronisation benötigt das SAN 00 / SEN 00 zwei gültige Pakete. Später werden 4 gültige Pakete benötigt, um die Zeit auf dem Uhrwerk zu verändern. Diese Anzahl Pakete ist definiert, um die Übernahme falscher Zeitinformation zu verhindern.

#### **3.3 Synchronisationsausfall**

Das Uhrwerk läuft ohne Synchronisation während 24 Stunden auf der Genauigkeit des internen Quarzes weiter, danach läuft die Uhr auf die 12:00-Position.

#### **3.4 Genauigkeit**

Die Zeitabweichung ist in synchronisiertem Zustand kleiner +/-100ms.

#### **3.5 Zeitzoneneintrag**

Per Definition beinhaltet NTP koordinierte Weltzeit (UTC). Um in der Lage zu sein, Lokalzeit anzuzeigen, benötigt das SAN 00 / SEN 00 einen Zeitzoneneintrag für die Berechnung des Lokalzeit-Offsets. Der Offset wird zur koordinierten Weltzeit addiert.

#### **3.5.1 Standard-Zeitzonentabelle**

Das Uhrwerk stellt eine Zeitzonentabelle mit 59 Standard-Einträgen zur Verfügung. Der gewünschte Eintrag kann mit den Schaltern 5 bis 10 gewählt werden.

Wird ein Standard-Eintrag verwendet, muss Schalter 11 in der Position OFF stehen.

#### **3.5.2 Saison-Server**

Es ist möglich einen Saison-Server innerhalb des LAN zu betreiben (z. B. NetMaster Clock NMC), der dem SAN 00 / SEN 00 bis zu 15 verschiedene Zeitzoneneinträge zur Verfügung stellt. Der passende Eintrag lässt sich mit den Konfigurationsschaltern 5 bis 10 wählen.

Der Saison-Server muss zur Verteilung der Zeitzonen-Pakete die selbe IP-Multicast-Adresse wie der Zeit-Server verwenden. Normalerweise arbeitet der Saison-Server gleichzeitig auch als NTP-Zeit-Server.

Wird ein Zeitzoneneintrag eines Saison-Servers verwendet, muss Schalter 11 in der Position ON stehen.

#### **4 Konfiguration**

#### **4.1 Konfigurationsschalter**

Das SAN 00 / SEN 00 besitzt 12 Schalter, mit denen sich folgende Konfigurationen vornehmen lassen. Es empfiehlt sich, die Geräteeinstellungen im stromlosen Zustand vorzunehmen. Die meisten Einstellungen sind binär gewichtet (s. folgende Tabelle und folgendes Beispiel):

**Schalter 1..4:** Auswahl der IP-Multicast-Adresse, welche vom Zeit-Server zur Verteilung der NTP-Pakete verwendet wird. Die Adresse lautet wie folgt:  $239.192.54.nnn$  (nnn = 1..15, 0 = reserviert).

> Wird ein Saison-Server verwendet, muss dieser für die Verteilung der Zeitzoneneinträge die selbe IP-Multicast-Adresse wie der Zeit-Server verwenden.

**Schalter 5..10:** Auswahl von 1 aus 59 Standard-Zeitzoneneinträgen. Ungültige Einstellungen (> 59) führen zur Ausgabe von UTC-Zeit.

> Wird ein Saison-Server verwendet, dienen die Schalter zur Auswahl von 1 aus 15 Zeitzoneneinträgen. Ungültige Einstellungen (0 oder > 15) führen zur Ausgabe von UTC-Zeit.

- **Schalter 11:** Definiert, ob ein Saison-Server dem SAN 00 / SEN 00 automatisch einen Zeitzoneneintrag zur Verfügung stellt.
- **Schalter 12:** Forciert das Uhrwerk, auf die 12:00-Position zu laufen (beispielsweise zu Wartungszwecken).

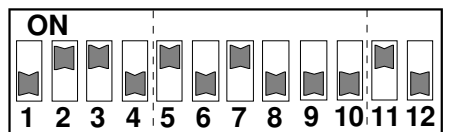

#### **Konfigurationsbeispiel:**

- 1..4: IP-Multicast-Adresse 239.192.54.6
- 5..10: Zeitzoneneintrag 5
- 11: Zeitzoneneintrag ab Saison-Server

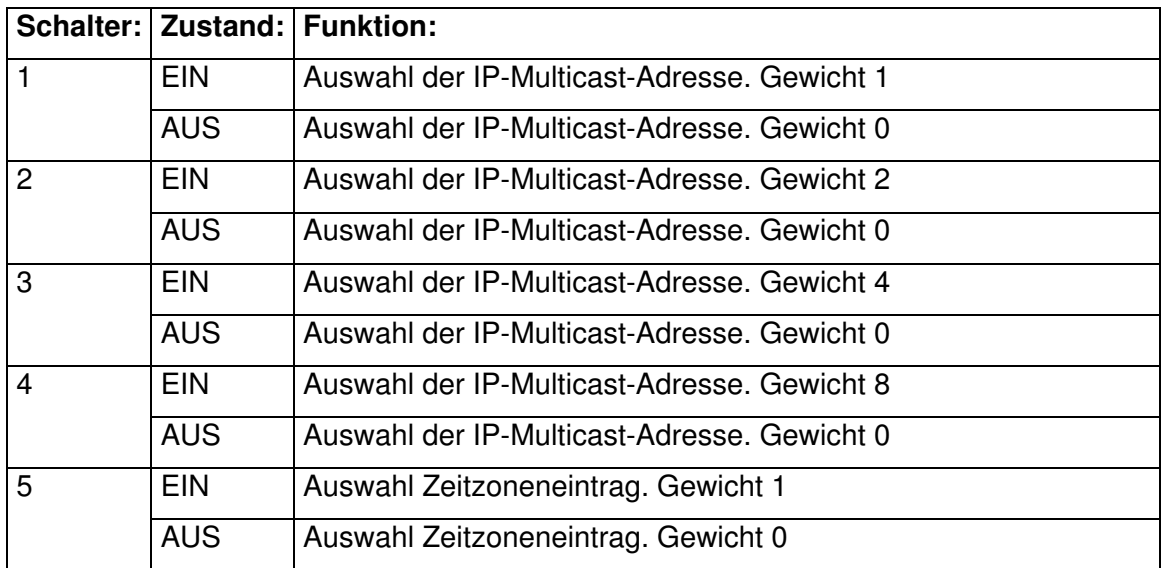

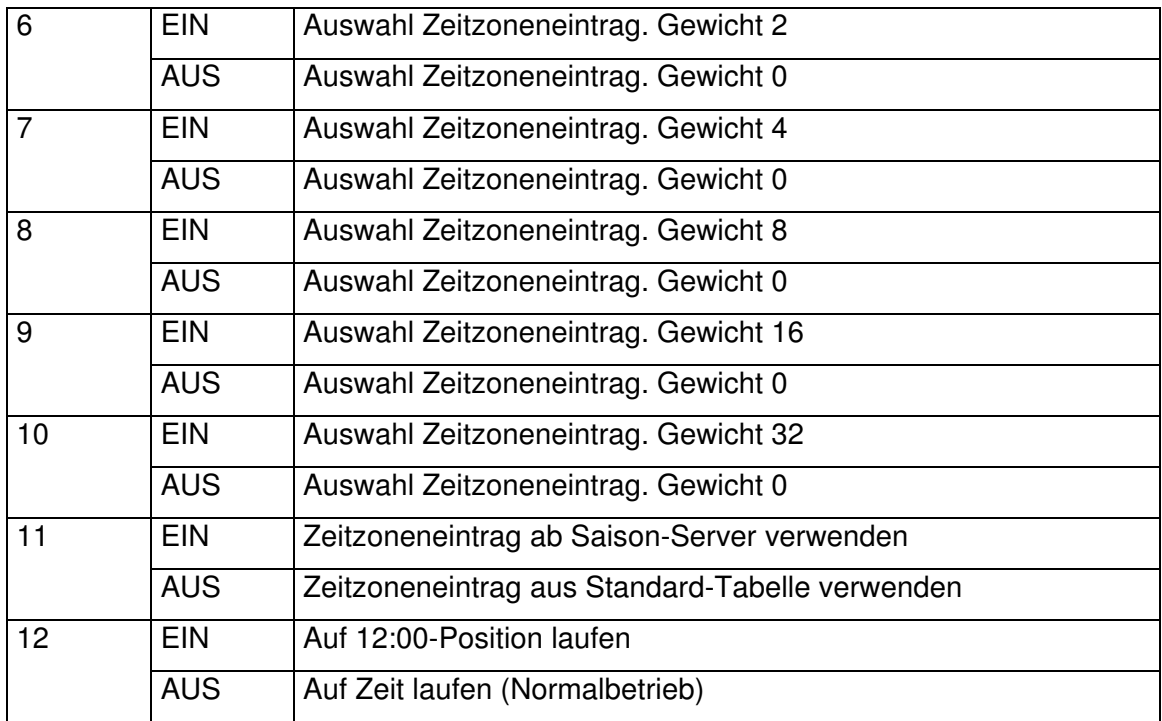

#### **5 Inbetriebnahme**

#### **5.1 Anleitung**

- **1** Uhrwerk in Uhr montieren (s. Kapitel 2.6).
- **2** Zeiger aufsetzen (12:00-Position) und mechanische Verriegelung vorsichtig entfernen (s. Kapitel 2.5).
- **3** Gewünschte Konfiguration an den Schaltern 1 bis 12 vornehmen.
- **4** MAC-Adresse und Montage-Ort der Nebenuhr für spätere Identifikation notieren. (Mit jedem Uhrwerk wird ein Aufkleber mit der MAC-Adresse und ihrem Barcode mitgeliefert).
- **5** Verkabelung der Uhr vornehmen (Speisung + Synchronisation ab LAN-Ethernet).
- **6** Gegebenenfalls einen Zeit- und Saisonserver konfigurieren und in Betrieb nehmen.
- **7** Funktion überprüfen:
	- Das Uhrwerk initialisiert nach dem Anlegen der Speisung die Zeigerpositionen, indem es auf eine Referenzposition läuft. Das SAN 00 / SEN 00 kennt die drei Referenzpositionen 12:00, 04:00 und 08:00. Auf einer dieser Positionen verharrt das Werk, bis es durch den Server synchronisiert wurde (gültige Zeit besitzt). Anschliessend läuft es auf die korrekte Uhrzeit und befindet sich im **Normalbetrieb.**
	- Die grüne Link-LED leuchtet und zeigt die Verbindung zum LAN an.
	- Die gelbe Activity-LED blinkt beim Empfang von Ethernet-Paketen.
	- Empfängt das SAN 00 / SEN 00 NTP-Multicast-Pakete und kann sich synchronisieren, läuft die Uhr automatisch auf die korrekte Zeit. Sollte diese von der gewünschten Lokalzeit abweichen, bitte die Zeitzonen-Konfiguration und allenfalls den Saison-Server überprüfen.
- **Hinweis:** Um den Datenverkehr im Netzwerk aufzuzeichnen und zu untersuchen, empfehlen wir den Gebrauch des Freeware-Analysetools Wireshark (www.wireshark.org). Um den aktuellen Status von Mutlicast Geräten zu überprüfen, empfehlen wir die MOBATime Software Network Device Manager NDM.

### **6 Internet Group Management Protocol (IGMP)**

#### **6.1 Verwendung**

Oftmals sind mehrere Netzwerke durch Router miteinander verbunden. Es ist möglich, dass sich die Zeit-/Saison-Server und das SAN 00 / SEN 00 nicht dem gleichen Netzwerk angehören. Das SAN 00 / SEN 00 meldet deshalb periodisch sein Interesse am Empfang von multicast-adressierten (spezifische Adresse: 239.192.54.nnn) Paketen an benachbarte Multicast-Router. Das Protokoll zur Meldung der IP Multicast Group Membership an die Router heisst Internet Group Management Protocol (IGMP). Solange ein Router diese Membership-Reports des SAN 00 / SEN 00 empfängt, wird er alle an die spezifizierte Multicast-Adresse gerichteten Pakete an das SAN 00 / SEN 00 weiterleiten. Aus Kompatibilitätsgründen kommt IGMP Version 2 zur Anwendung.

Das Protokoll wird automatisch alle 3 Minuten auf folgender Dummy-IP-Adresse ausgesendet:

#### **1.255.255.253**

**Warnung:** Im Netzwerk dürfen keine anderen Geräte vorhanden sein, welche die genannte IP-Adresse besitzen!

## **7 Zeitzonentabelle**

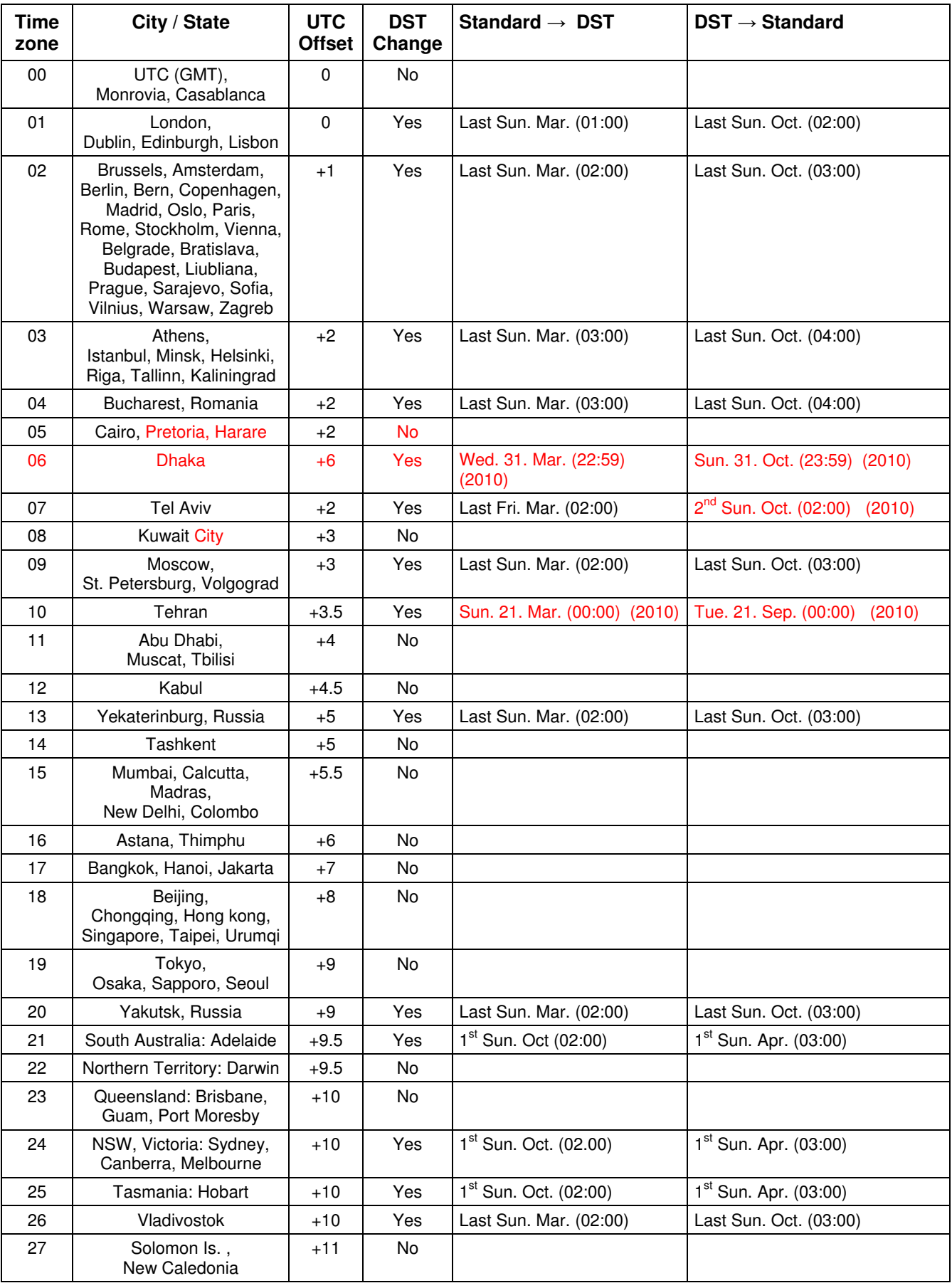

Zeitzoneneinträge der Standard-Saisontabelle (Version 9.0).

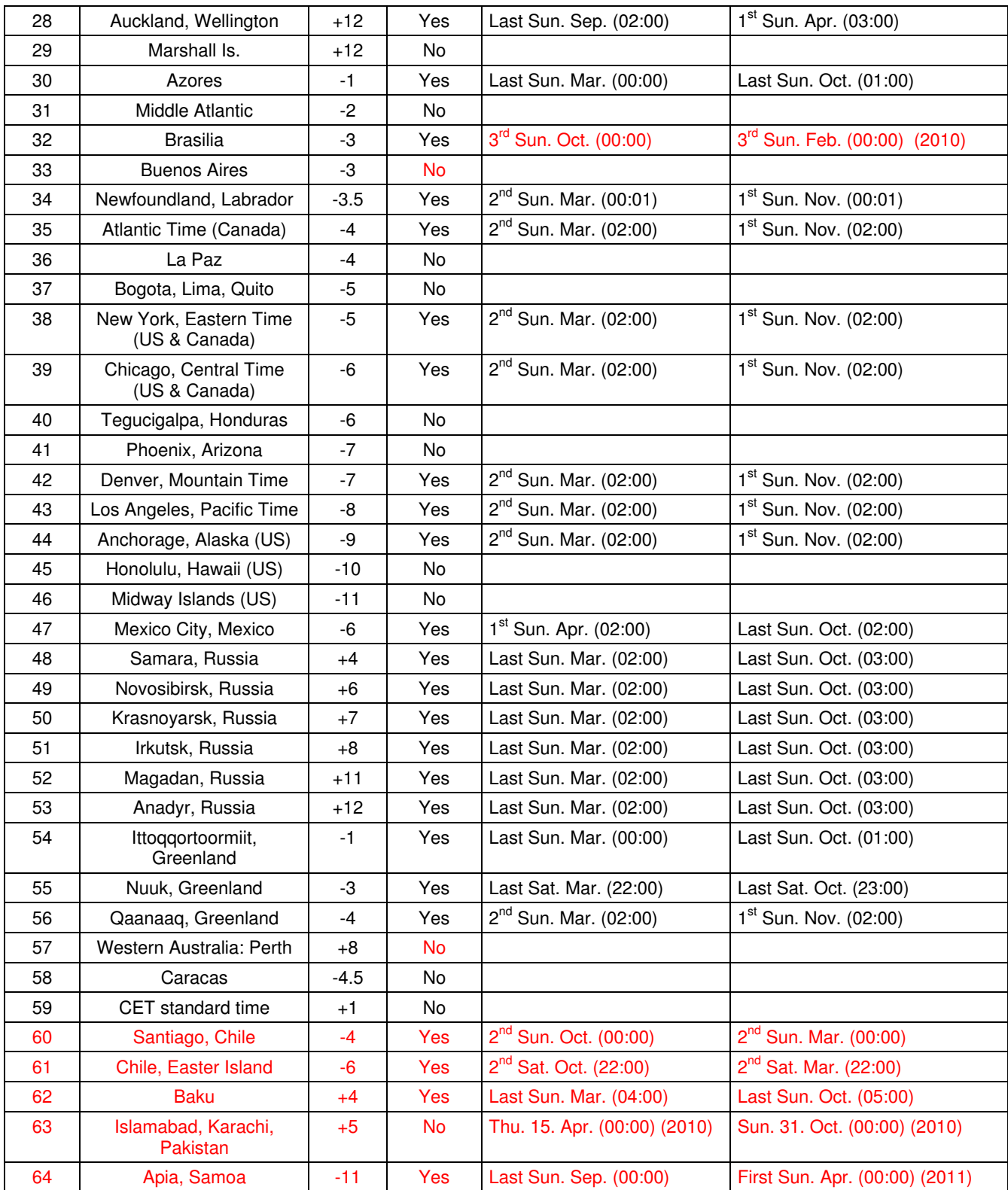

# **Legende:**

UTC:<br>
UNIVERSITY UNIVERSITY The Coordinate, entspricht GMT<br>
DST:<br>
Sommerzeit (Davlight Saving Time) DST: DST: DST: Sommerzeit (Daylight Saving Time) DST Change: Sommerzeitumstellung Sommerzeit (Daylight Saving Time)<br>
DST Change: Sommerzeit (Daylight Saving Time)<br>
Sommerzeit Interzeit) zu Sommerzeit<br>
DST → Standard: Zeitschaltung von Sommerzeit zu Standardzeit (Winterzeit)

**Beispiel:**  2<sup>nd</sup> Last Sun. Mar. (02:00):

Umschaltung am zweitletzten Sonntag im März um 2:00 Uhr Lokalzeit

Zeitschaltung von Sommerzeit zu Standardzeit ( Winterzeit)

!

Achtung: Die Zeitzonentabelle wird in der Regel jedes Jahr angepasst. Die neueste Tabelle steht unter<br>www.mobatime.com → Downloads → Moba-Software → Time Zone Table zur Verfügung. Falls das gelieferte Gerät eine neuere Version enthält als in diesem Manual dargestellt, sollten die Zeitzoneneinstellungen überprüft werden.

# **8.1 Übersicht**

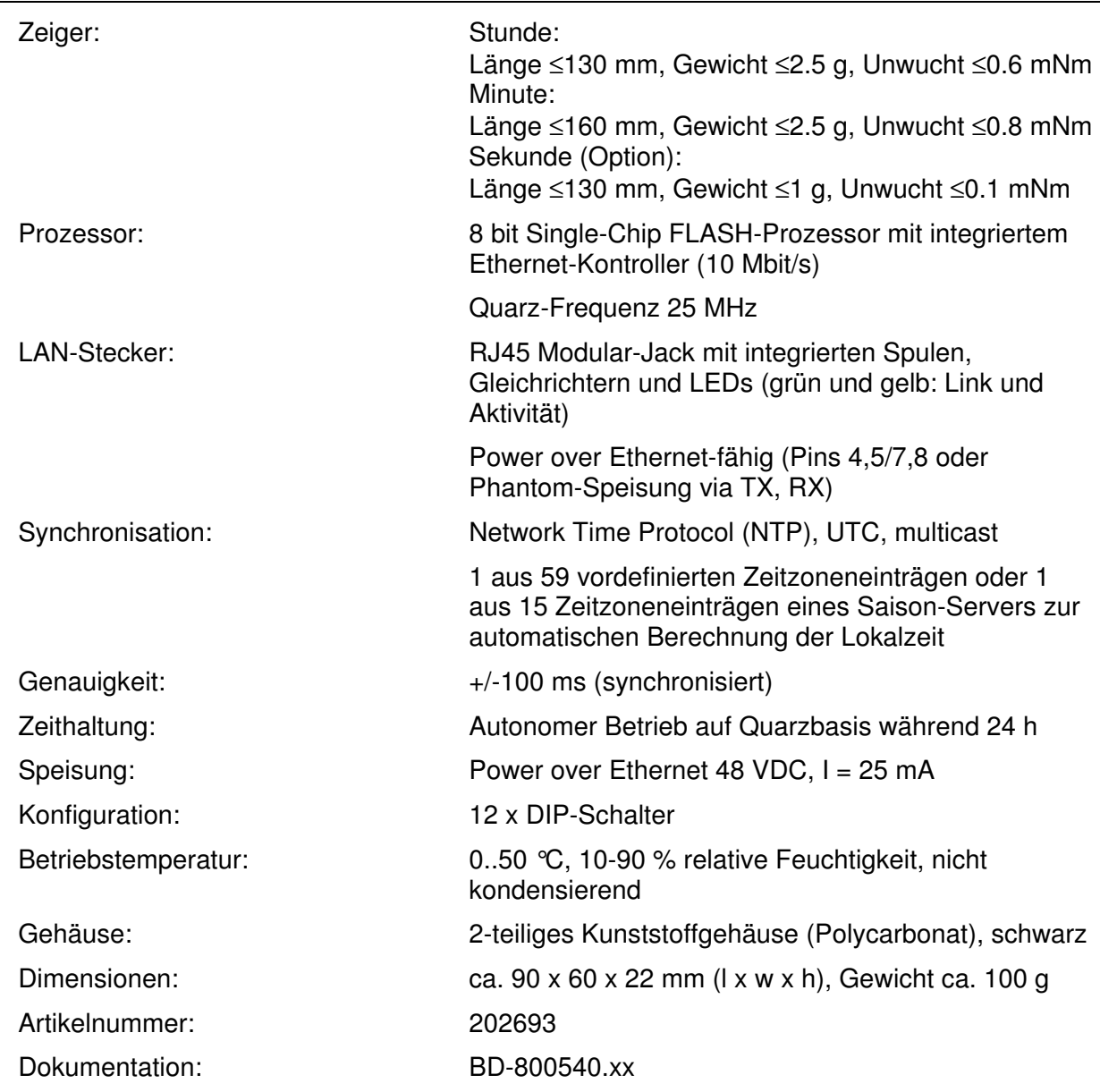

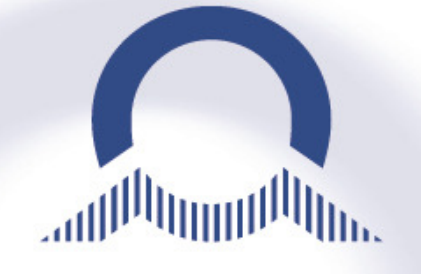

#### **SALES SWITZERLAND**

MOBATIME SWISS AG Stettbachstrasse 5 · CH-8600 Dübendorf Tel. +41 44 802 75 75 Fax +41 44 802 75 65 info-d@mobatime.ch · www.mobatime.ch

MOBATIME SWISS SA En Budron H 20 · CH-1052 Le Mont-sur-Lausanne Tél. +41 21 654 33 50 Fax +41 21 654 33 69 info-f@mobatime.ch · www.mobatime.ch

#### **SALES WORLDWIDE**

MOSER-BAER SA – EXPORT DIVISION 19 chemin du Champ-des-Filles CH-1228 Plan-les-Ouates/GE Tel. +41 22 884 96 11 Fax. +41 22 884 96 90 export@mobatime.com · www.mobatime.com

#### **PRODUCED BY**

MOSER-BAER AG Spitalstrasse 7 · CH-3454 Sumiswald www.mobatime.com

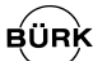

#### **SALES GERMANY, AUSTRIA**

BÜRK MOBATIME GmbH Postfach 3760 D-78026 VS-Schwenningen Steinkirchring 46 D-78056 VS-Schwenningen Telefon +49 7720 8535 - 0 Telefax +49 7720 8535 - 11 Internet: http://www.buerk-mobatime.de E-Mail: buerk@buerk-mobatime.de